## **BuildCop Crack Activation Free For PC [Latest]**

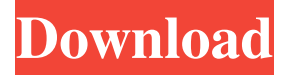

**BuildCop Serial Key (Final 2022)**

The BuildCop 2022 Crack application was designed to be a tool that analyzes MSBuild project files (interactively or during e.g. a daily build) according to a customizable set of rules and generates reports - e.g. is strong naming enabled, are certain project properties set correctly, is XML documentation being generated, are assembly references correct, are naming conventions respected. Basic usage looks as follows: - Define the configuration file: this XML file determines the actions that BuildCop takes; see below for the details of

the configuration file. - Run the tool: this can be done interactively on the command-line or in an automated way, e.g. during a daily build. - Open the report(s): the generated reports contain the results of the analysis and allow you to take appropriate actions to correct issues in MSBuild files; various reporting options (to the console, or to a XML, HTML or CSV file) are provided out of the box. -

Create additional rules and/or formatters: BuildCop is created with extensibility in mind, so if you would like to extend BuildCop to run additional rules or provide additional reporting formats, it's quite easy to provide custom rules and formatters. XML File: This file specifies

which rules are applied when analyzing a project file and which reports are created. The basic structure of the file is as follows: 1) This specifies which analysis rules (see below for details) are to be applied for the project. 2)

One or more of these specifies how reports are created: a) Make - this option (which is default) runs BuildCop on the project file and generates a summary XML file in the report folder. b) Analysis - this runs BuildCop on the project file and generates a detailed XML file in the report folder, with details for every rule that has been run (see below for more details on the XML output). Additional rules and formatters can be added by adding one or more rule and/or formatters elements as children of the rules element (as shown below).

**BuildCop Crack**

============ This section describes the features of BuildCop. The BuildCop Tool Architecture:

===============================

The BuildCop application consists of three main components: - a command-line tool, - a configuration file, - XML report formatters. The command-line tool is a batch-file program that runs the application. The configuration file is an XML file that specifies the actions the tool should take on MSBuild projects. The XML report formatters generate different formats of the analysis results - see below for details. Figure 1: The BuildCop Tool Architecture The configuration file:

========================== The following is an example of a configuration file that will analyze MSBuild project files and generate reports. The configuration file has the following file-naming convention: .xml. The syntax of a configuration file is based on the w3-schema and the following XML elements exist:  $] > ] > ] > ...$  (same as above)  $] > ...$ (same as above)  $] > ...$  (optional)  $] > ...$ 

## (optional) 09e8f5149f

**BuildCop Crack +**

BuildCop is a highly configurable tool for analyzing and reporting on MSBuild projects. It allows you to tell BuildCop the rules to run (i.e. the rules of interest to you) and what reports to generate (this XML file). It is possible to run BuildCop interactively (on the command line) to allow you to quickly inspect the project files you want to analyze. Alternatively, one can execute the tool on an automated build to get a quick overview of the overall project. The tool is written in C# and has been tested on Windows and Mono. BuildCop is released under the GNU GPL v3. BuildCop supports the following report formats: - Console (a window will open and the results will be displayed):  $+$  CSV (with choice of delimiter: tab or comma) + HTML + XML (either as an embedded file, or as an attachment to the email) + Build Progress Monitor The following rules are supported by default: + Strong Names (in either of the following modes: simple or full), + Configuration (Console or CSV), + Build Order, + Versioning, + Binaries, + XML Documentation, + References (including add references, remove references and set reference paths), + Include Paths, + Project References, + Pre-build, + Post-build, + Custom/Extra Rules + Project Properties (Console or CSV), + Preprocessor (Console or CSV), + Build Events (Console or CSV) If desired, many additional rules can be provided and they are called using the following API: + RunAdditionalRules(string configPath, RulesAdditionalRules configAdditionalRules), + RunAdditionalRules(string configPath, RulesAdditionalRules configAdditionalRules,

List additionalModuleNames), + RunAdditionalRules(string configPath, RulesAdditionalRules configAdditionalRules, string customRuleSet), + RunAdditionalRules(string configPath, RulesAdditionalRules configAdditionalRules, string customRuleSet, List additionalModuleNames), + RunAdditionalRules(string configPath, RulesAdditionalRules configAdditionalRules, string customRuleSet, List additionalModuleNames, string customRuleSetColumnName, double reportingLevel), This lets users build their own workflows or customize the tool to serve their needs. BuildCop FAQ: If there are any questions about BuildCop, please post a question to the mailing

**What's New in the?**

- The configuration file allows you to specify: -- which files to analyze -- which rules to run - which reports to generate - A single configuration file is all that is required to perform all of the actions you wish to perform. All of these options are optional, and you can simply run a command-line with all of these options set to their default values. - The two ways to run BuildCop are: - An interactive way (command-line), where BuildCop can be run interactively on an individual file, file set, or project group: - A batch (command-line) mode, where BuildCop can be run from the command-line on several file sets, e.g. a set of files that build against a particular platform - By analyzing individual files (interactively) or a whole project group (interactively or batchmode), the tool examines the MSBuild files for the following properties: - Is the StrongName

key set? - Is the FullConfigPath set? - Are the project properties defined? - Is XML documentation being generated? - Are any invalid references being referenced? - Are

project and item names being used according to standard naming conventions? - Is the code signing identity set correctly? - Are custom tool assemblies signed correctly? - Is the code signing validation set correctly? - Are custom tool properties being set correctly? - Are configuration flags being set correctly? - Are property groups set correctly? - Are referenced assemblies referenced correctly? - Are dependency assemblies (i.e. the Assemblies as a reference dependency) set correctly? - Are referenced assemblies (i.e. the Assemblies as a reference dependency) the correct dependencies? - Are.NET framework references being configured correctly? - Are

referenced custom tool assemblies being

signed correctly? - Are the correct versions of the Microsoft.NET framework and tooling assemblies being referenced? - Are reference assemblies (i.e. the Assemblies as a reference dependency) loaded correctly? - Are reference assemblies (i.e. the Assemblies as a reference dependency) loaded by reference correctly? - Are command line switches being set correctly? - Is.NET Framework 4.6.1 installed correctly? - Is.NET Framework 4.6.2 installed correctly? - Is the version of ASP.NET in the project set correctly? - Is a custom activity set? - Is a

PC System Requirements: OS: Windows XP, Vista, 7 Processor: Intel or AMD Memory: 1 GB RAM Graphics: DirectX compatible with Windows XP or higher Hard Drive: 14.5 MB of available space Sound Card: DirectX compatible Network: Broadband Internet connection Additional Notes: Minimum Specifications: Memory: 2 GB RAM Hard Drive

## Related links:

<https://markusribs.com/wp-content/uploads/2022/06/jamecesl.pdf> [https://positiverne.dk/wp-content/uploads/Stellar\\_Converter\\_for\\_GroupWise.pdf](https://positiverne.dk/wp-content/uploads/Stellar_Converter_for_GroupWise.pdf) <http://43gear.com/?p=100027518> <https://suchanaonline.com/body-types-crack-with-product-key-free-for-windows/> <https://www.pteridoportal.org/portal/checklists/checklist.php?clid=9520> <https://mentorus.pl/?p=2092> <http://autocracymachinery.com/?p=9205> <https://volektravel.com/unifyo-outlook-crack-activation-key-for-pc-latest/> [https://yemensouq.com/wp-content/uploads/2022/06/Windows\\_Sound\\_Changer.pdf](https://yemensouq.com/wp-content/uploads/2022/06/Windows_Sound_Changer.pdf) <https://www.gossipposts.com/wp-content/uploads/2022/06/Spirex.pdf> <https://bloomhomeeg.com/wp-content/uploads/2022/06/MiniWebsvr.pdf> <https://aurespectdesoi.be/speaker-recognition-system-crack-keygen-for-lifetime-x64-latest/> <https://deccadifsophslahyd.wixsite.com/gistfursosubt/post/portable-icon-sushi-crack-free-pc-windows-2022-new> <http://www.neorestaurantqatar.com/cmdkey-3-0-0-29-crack-free-download-mac-win-latest-2022/> [https://flagonsworkshop.net/upload/files/2022/06/hGPCQimBdMw6m2sfJzax\\_08\\_10f8e4cb6540915fae296814ab87a5d4\\_file.](https://flagonsworkshop.net/upload/files/2022/06/hGPCQimBdMw6m2sfJzax_08_10f8e4cb6540915fae296814ab87a5d4_file.pdf) [pdf](https://flagonsworkshop.net/upload/files/2022/06/hGPCQimBdMw6m2sfJzax_08_10f8e4cb6540915fae296814ab87a5d4_file.pdf)

<https://matcamitchacon.wixsite.com/covavolpu/post/javascript-obfuscator-1-02-for-windows> https://momentsof.joys.com/wp-content/uploads/2022/06/sanvyr.pdf <https://vedakavi.com/windows-xp-patch-inspector-crack-download/> <https://www.opgt.it/wp-content/uploads/2022/06/varwhi.pdf> <https://germanconcept.com/jircii-crack-win-mac-2022/>